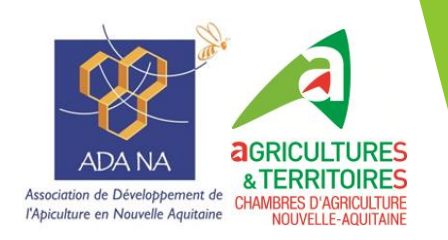

**Mesure Agro-Environnementale et Climatique**

**«Amélioration du potentiel pollinisateur des abeilles domestiques pour la préservation de la biodiversité»**

**Notice TELEPAC - campagne 2024**

# **1. Rappel du contexte**

Les mesures agro-environnementales et climatiques (MAEC) visent à encourager le développement durable des zones rurales et répondre à la demande croissante de la société envers l'environnement. Elles s'adressent aux agriculteurs qui souhaitent s'engager de manière volontaire dans cette démarche au travers de dispositifs contractuels allant au-delà des obligations réglementaires. Ces mesures font partie des programmes de développement ruraux dans chaque région et sont principalement cofinancées par le FEADER (Fonds Européen Agricole pour le Développement Rural) et la Région Nouvelle-Aquitaine.

La mesure MAEC « amélioration du potentiel pollinisateur des abeilles domestiques pour la préservation de la biodiversité » est ouverte pour la campagne 2024.

# **2. Description de la MAEC «API »**

Toutes les informations sont accessibles sur le site du [Feader en Nouvelle-Aquitaine](https://www.europe-en-nouvelle-aquitaine.eu/fr/appels-%C3%A0-projets/appel-projets-feader-maec-api-amelioration-du-potentiel-pollinisateur-des-abeilles) : [https://www.europe-en-nouvelle-aquitaine.eu/fr/appels-%C3%A0-projets/appel-projets-feader-maec-api](https://www.europe-en-nouvelle-aquitaine.eu/fr/appels-%C3%A0-projets/appel-projets-feader-maec-api-amelioration-du-potentiel-pollinisateur-des-abeilles)[amelioration-du-potentiel-pollinisateur-des-abeilles](https://www.europe-en-nouvelle-aquitaine.eu/fr/appels-%C3%A0-projets/appel-projets-feader-maec-api-amelioration-du-potentiel-pollinisateur-des-abeilles)

Certaines informations sont accessibles sur le [site de l'ADANA](https://www.adana-asso.fr/mobiliser-des-aides-financieres/).

# **3. Comment faire pour souscrire un contrat**

Pour la campagne 2024, 2 démarches sont à effectuer en parallèle.

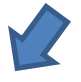

**Souscription du contrat auprès de la Région ET déclaration sur Télépac**

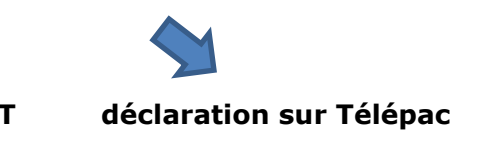

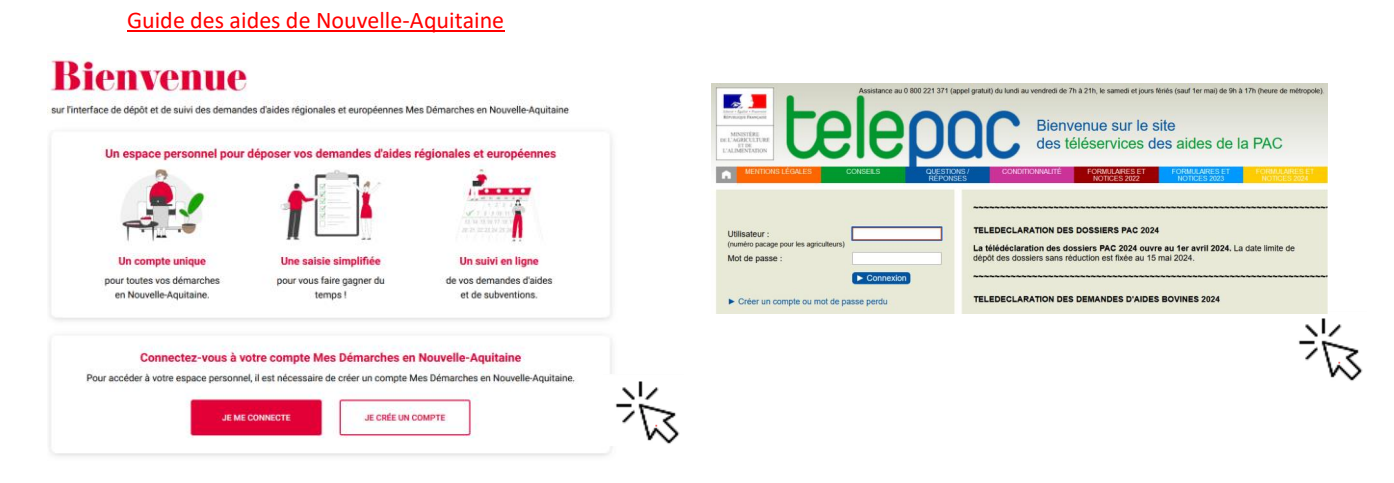

**Au plus tard le 15 mai 2024**

**1ère étape** : créer une exploitation auprès du Ministère qui se traduit par la **demande d'un numéro PACAGE** si l'exploitation n'en possède pas. Un formulaire cerfa est à renseigner par les nouveaux demandeurs d'aides afin d'obtenir un n° PACAGE. Le formulaire est accessible sur [Telepac](https://www.telepac.agriculture.gouv.fr/telepac/pdf/tde/2023/Exploitation_demande-attribution-numero-pacage.pdf), dans l'onglet « formulaires et notices 2024 ». Cette démarche peut se faire à n'importe quelle période de l'année.

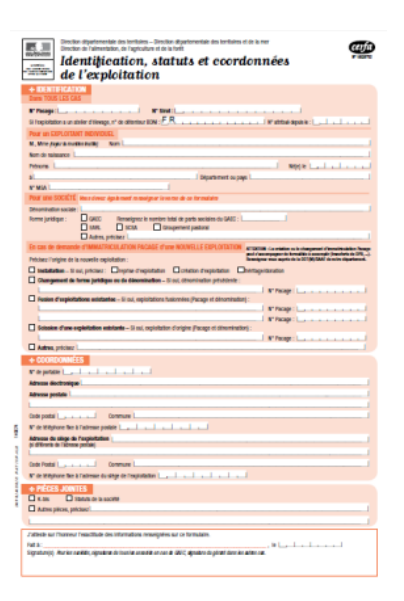

# **2ème étape** : **Demande de contractualisation MAEC sur le site des aides en Nouvelle Aquitaine**.

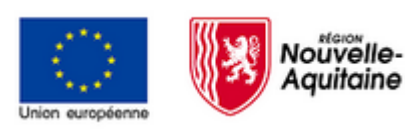

Se référer aux informations sur le site du [Feader en Nouvelle-](https://www.europe-en-nouvelle-aquitaine.eu/fr/appels-%C3%A0-projets/appel-projets-feader-maec-api-amelioration-du-potentiel-pollinisateur-des-abeilles)[Aquitaine](https://www.europe-en-nouvelle-aquitaine.eu/fr/appels-%C3%A0-projets/appel-projets-feader-maec-api-amelioration-du-potentiel-pollinisateur-des-abeilles)

Vous trouverez notamment un document d'aide au dépôt de dossier qui contient un pas à pas à suivre pour le dépôt de demande. Pensez à préparer les pièces justificatives à joindre en téléchargement.

# **3ème étape** : **Engagement sur Télépac**

L'engagement s'effectue en ligne sur TELEPAC.

[https://www.telepac.agriculture.gouv.fr/](https://www.telepac.agriculture.gouv.fr/telepac/auth/accueil.action)

La notice explicative de TELEPAC, ainsi que la notice générale concernant les MAEC sont accessibles dans la partie « [formulaires et notices 2024](https://www.telepac.agriculture.gouv.fr/telepac/html/public/aide/formulaires-2024.html) » en haut à droite :

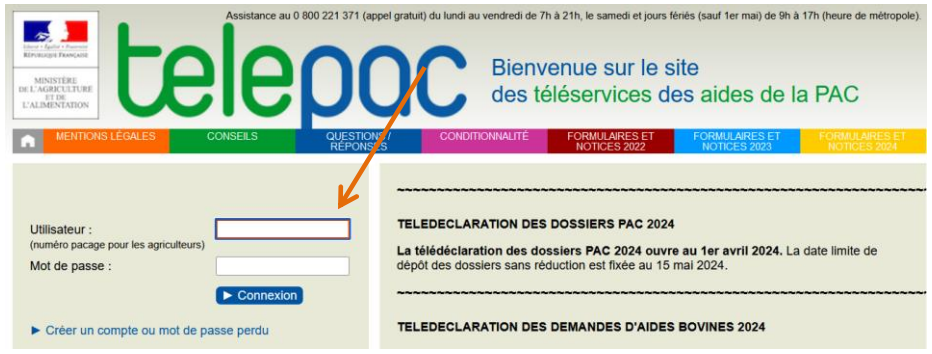

### **Connexion :**

Vous vous connectez avec votre N° PACAGE.

Votre code Telepac figure sur le courrier que vous avez reçu avec votre numéro PACAGE, ou bien dans un courrier reçu chaque année avec votre code d'accès. Vous pouvez grâce à ce code créer votre mot de passe (lire les explications dans le bloc en rouge) :

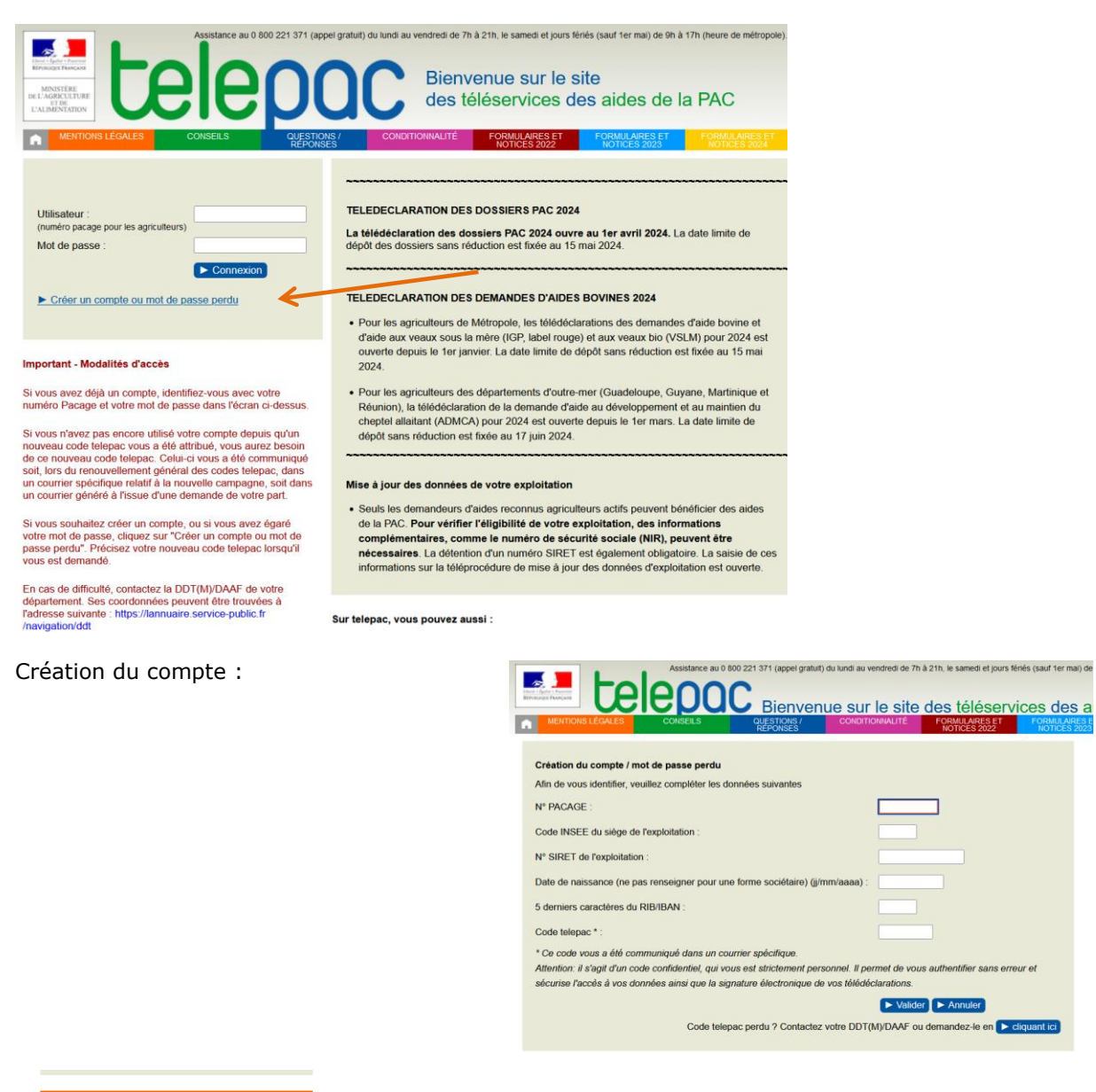

#### Téléprocédures

- > Données de l'exploitation
- > Références bancaires
- > Délégation à un organisme de
- services
- > Dossier PAC 2024
- $\geq$  Aide caprine 2024
- $\geq$  Aides ovines 2024
- > Aide VSLM 2024
- > Aide bovine Hexagone 2024

### Mes données et documents

- > Données de l'exploitation
- > Données d'élevage
- $\geq$  Campagne 2024 Campagne 2023
- $\geq$  Campagne 2022
- $\geq$  Campagne 2021
- $\geq$  Campagne 2020
- Campagne 2019
- > Campagne 2018

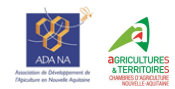

Après l'étape de connexion, cliquer sur « dossier PAC 2024 » à gauche de l'écran pour accéder à la déclaration.

Vous pouvez dans la partie « mes données et documents » accéder aux éléments relatifs aux contrats et paiements des campagnes précédentes.

**FORMULAIRES ET** 

## **Etapes de la déclaration :**

La télédéclaration se déroule selon les étapes suivantes :

- Identification de l'exploitation
- RPG
- Récapitulatif des parcelles
- Demande d'aides
- Ecorégime et BCAE8
- Effectifs animaux (ruches non concernées)
- RPG /MAEC/Bio
- Autres obligations
- Dépôt du dossier

Pour les exploitants qui n'ont pas de surfaces à déclarer, il faut passer tous les écrans pour arriver à la page « demande d'aide ». Bien sûr pour ceux d'entre vous qui ont d'autres productions que l'apiculture toutes les informations sont à renseigner.

Sur chaque écran, aller en bas à droite pour passer à l'écran suivant. ▶ PASSER À L'ÉCRAN SUIVANT

 $\overline{\phantom{a}}$ 

Au fur et à mesure de la saisie, vous pouvez suivre l'avancement de votre dossier sur le bandeau vert en haut de l'écran :

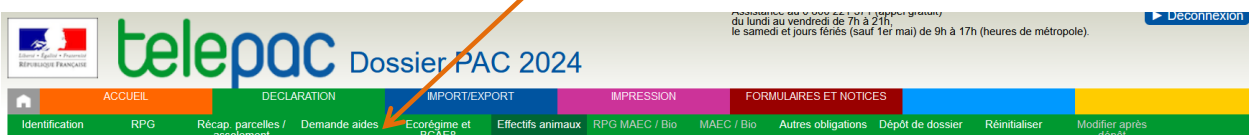

La page « demande d'aide » se présente ainsi :

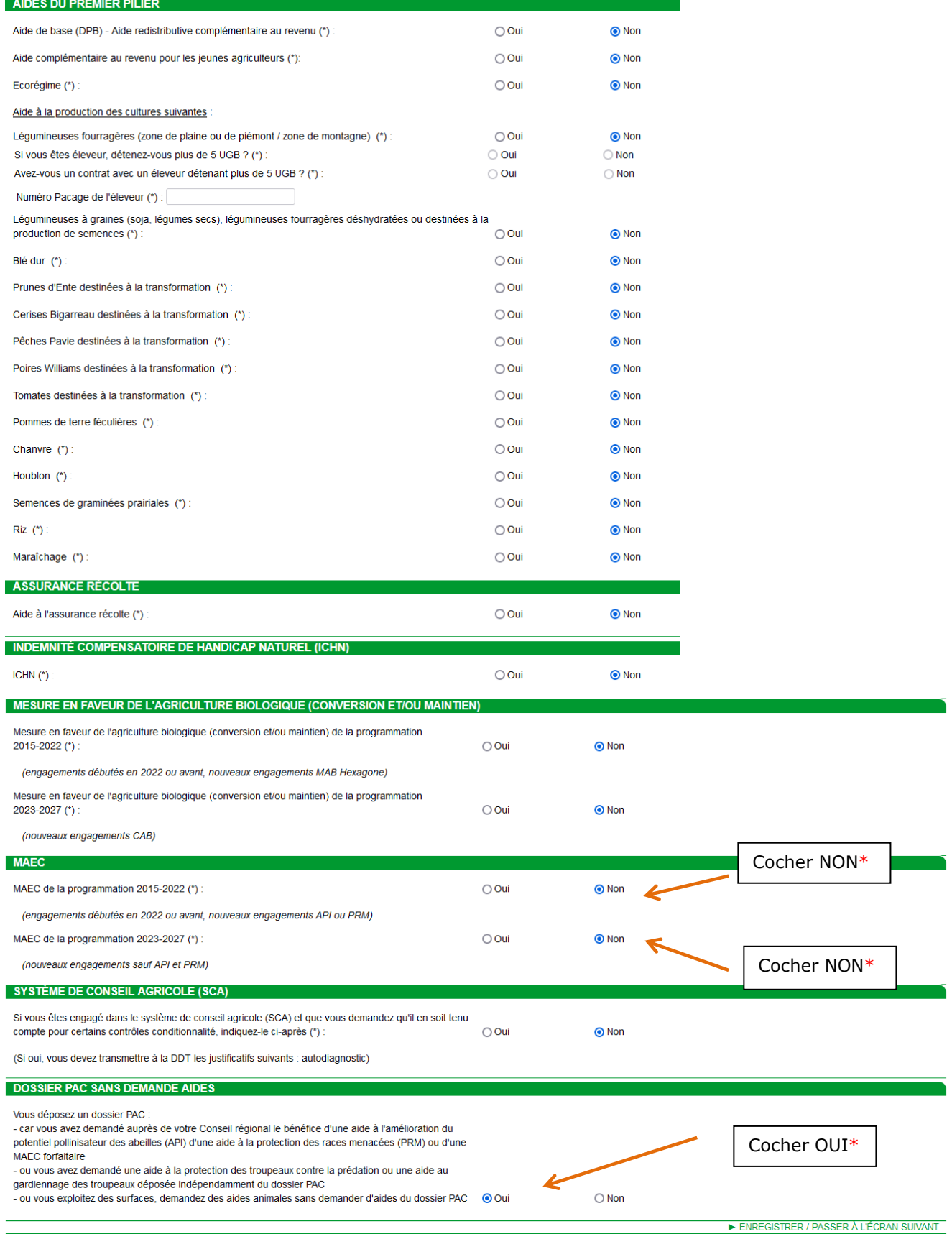

\* **ATTENTION : cette situation correspond aux apiculteurs n'ayant aucun contrat de 5 ans en cours. Pour ceux qui ont un contrat de 5 ans, il faut cocher OUI sur la ligne « MAEC de la programmation 2015-2020 »**

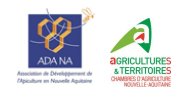

Une fenêtre d'alerte apparaît, cliquer sur « Annuler » pour passer à l'écran suivant.

Passer les écrans suivants : éléments favorables à la biodiversité, BCAE8, respect des critères biodiversité, effectifs animaux, déclaration de vos autres obligations.

Pour les apiculteurs ayant un contrat de 5 ans souscrit en 2020, vous aurez une page avec le nombre de colonies engagées à valider.

Vient ensuite un écran de vérification des informations saisies « dépôt du dossier - alertes ». Vous aurez des alertes (notamment car vous n'avez pas déclaré de surfaces), vous pouvez poursuivre votre démarche.

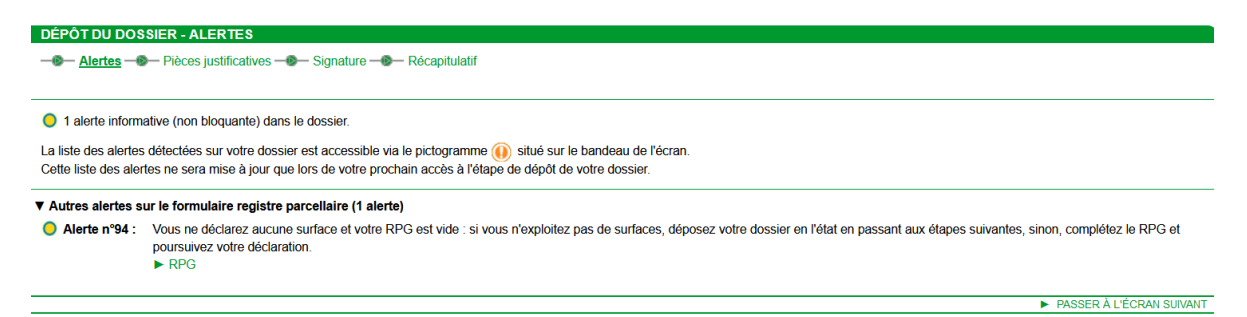

L'écran suivant concerne les pièces justificatives : aucune pièce justificative n'est à fournir, sauf pour les apiculteurs ayant un contrat de 5 ans engagé en 2020. Il leur faut dans ce cas joindre le récépissé de déclaration de colonies.

Vient ensuite un récapitulatif des informations saisies puis l'étape de signature électronique.

Vous pouvez pour finir télécharger l'accusé de réception de votre dossier, qui est également envoyé par mail.

Vous avez la possibilité de modifier ou de réinitialiser votre déclaration jusqu'au 15 mai :

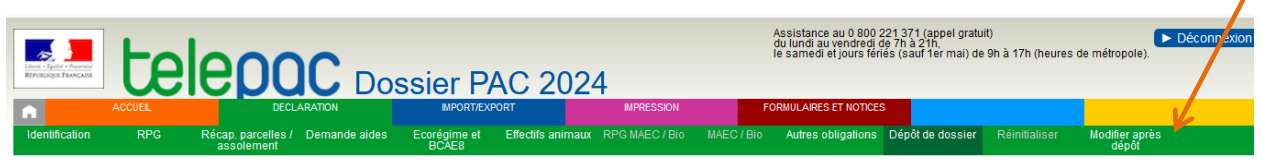

En cas de difficulté, n'hésitez pas à nous contacter ou bien à contacter la DDT/DDTM de votre département.

**AVERTISSEMENT :** Le présent document ne prétend pas à l'exhaustivité ; les informations qu'il contient sont à jour à la date de rédaction, sauf risque d'erreur ou d'omission. Le lecteur reste entièrement responsable de l'usage et des interprétations qu'il fait des informations contenues dans le présent document. En conséquence, hormis faute grave ou intentionnelle prouvée et lien de causalité avec des dommages éventuels pouvant en résulter, la responsabilité des Chambres d'agriculture et des Associations de Développement de l'Apiculture ne pourra être recherchée pour les dommages éventuels directs ou indirects résultant de l'usage ou de l'interprétation par le lecteur des informations figurant dans le présent document.

**Contacts :**

**Florence AIMON-MARIE [florence.aimon-marie@cmds.chambagri.fr](mailto:florence.aimon-marie@cmds.chambagri.fr)**<br> **L'équipe de l'ADANA** contact@adana-asso.fr contact@adana-asso.fr

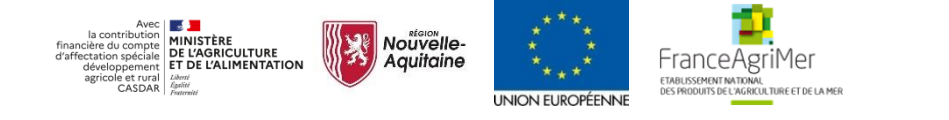